# **SISTEM** *SMART ELECTRIC* **METER UNTUK PENGGUNAAN LISTRIK PRABAYAR DI APARTEMEN ATAU KOST(***SOFTWARE)*

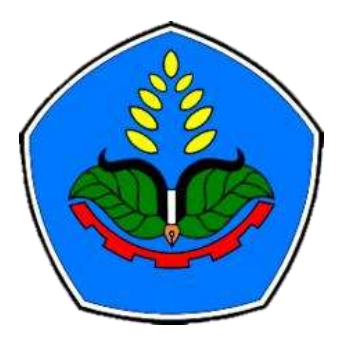

oleh

**Dimas Fariz Nabalah NIM E32170064**

**PROGRAM STUDI TEKNIK KOMPUTER JURUSAN TEKNOLOGI INFORMASI POLITEKNIK NEGERI JEMBER 2020**

# **SISTEM** *SMART ELECTRIC* **METER UNTUK PENGGUNAAN LISTRIK PRABAYAR DI APARTEMEN ATAU KOST(***SOFTWARE)*

# **LAPORAN AKHIR**

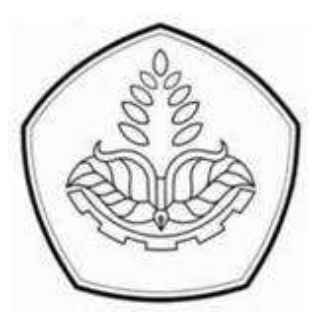

Diajukan sebagai salah satu syarat untuk memperoleh gelar Ahli Madya (A.Md)

Di Program Studi Teknik Komputer

Jurusan Teknologi Informasi

Oleh:

**Dimas Fariz Nabalah NIM E32170064**

# **PROGRAM STUDI TEKNIK KOMPUTER JURUSAN TEKNOLOGI INFORMASI POLITEKNIK NEGERI JEMBER 2020**

KEMENTERIAN PENDIDIKAN DAN KEBUDAYAAN POLITEKNIK NEGERI JEMBER SISTEM SMART ELECTRIC METER UNTUK PENGGUNAAN LISTRIK PRABAYAR DI APARTEMEN ATAU KOST(SOFTWARE) Dimas Fariz Nabalah (NIM: E32170064) Tetah Diuji pada Tanggal 28 Agustus 2020 Telah Dinyatakan Memenuhi Syarat. Ketus Penguji, Beni Widiwan, S.ST. MT<br>NIP. 19780816 200501 1002 Sekretaris Penguji/ Anggota Penguji, Dosen Pembimbing. ALSSEMOS Agus Pur Vicigo MT NIP. 19851031 201803 1 001 NIP 19730831 200801 1 001 Menyetujui, Joriska Teknologi Informasi Scanned by TapScanner

# **SURAT PERNYATAAN**

Saya yang bertanda tangan di bawah ini:

Nama : Dimas Fariz Nabalah

NIM : E32170064

Menyatakan dengan sebenar-benarnya bahwa segala pernyataan dalam Laporan Akhir saya yang berjudul "*Sytem Smart Electric Meter* Untuk Penggunaan Listrik Prabayar Di Apartemen Atau Kos" merupakan gagasan dan hasil karya saya sendiri dengan arahan komisi pembimbing, dan belum pernah diajukan dalam bentuk apapun pada perguruan tinggi mana pun.

Semua data dan informasi yang digunakan telah dinyatakan secara jelas dan dapat diperiksa kebenarannya. Sumber informasi yang berasal atau dikutip dari karya yang diterbitkan dari penulis lain telah disebutkan dalam naskah dan dicantumkan dalam daftar pustaka di bagian akhir Laporan Akhir ini.

Jember, 28 Agustus 2020

Dimas Fariz Nabalah NIM E32170064

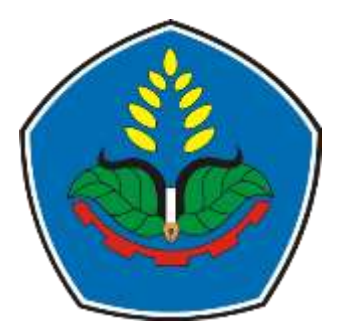

# **PERNYATAAN PERSETUJUAN PUBLIKASI KARYA ILMIAH UNTUK KEPENTINGAN AKADEMIS**

Yang bertanda tangan dibawah ini, saya

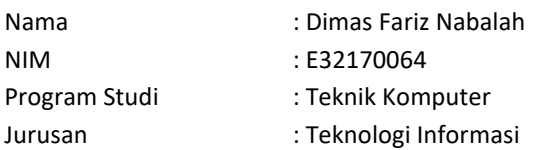

Demi pengembangan Ilmu Pengetahuan, saya menyetujui untuk memberikan kepada UPT. Perpustakaan Politeknik Negeri Jember, Hak Bebas Royalti Non-Eksklusif (Non-Eksklusif Royalty Free Right) atas Karya Ilmiah **berupa Laporan Akhir saya yang berjudul :**

### *SYTEM SMART ELECTRIC METER* **UNTUK PENGGUNAAN LISTRIK PRABAYAR DI APARTEMEN ATAU KOS**

Dengan hak bebas royalti Non-Eksklusif ini UPT. Perpustakaan politeknik negeri jember berhak menyimpan, mengalih media atau format, mengelola dalam bentuk Pangkalan Data (Database), mendistribusikan karya dan menampilkan atau mempublikasikannya di Internet atau media lain untuk kepentingan akademis tanpa perlu meminta ijin dari saya selama tetap mencantumkan nama saya sebagai penulis atau pencipta

Saya bersedia untuk menanggung secara pribadi tanpa melibatkan pihak Politeknik Negeri Jember, Segala bentuk tuntutan hukum yang timbul atas Pelanggaran Hak Cipta dalam karya ilmiah ini. Demikian pernyataan ini saya buat dengan sebenarnya.

> Dibuat di : Jember Pada Tanggal : 28 Agustus 2020 Yang menyatakan,

Nama : Dimas Fariz Nabalah NIM : E32170064

# **PERSEMBAHAN**

Laporan Akhir ini saya persembahkan kepada:

- 1. Orang tua saya Ayah Budi Santoso dan Ibu Wiwin Handayani tercinta, terimakasih atas kasih sayang dan cintanya, dukungan baik moril maupun materil, serta do'a yang tiada hentinya terucap. Putramu ini tak akan pernah bisa membalas seluruh keringat dan jerih payah yang Bapak dan Ibu berikan, hanya ini yang mampu putramu persembahkan.
- 2. Dosen pembimbing saya Victor Phoa,S.Si, M.Cs yang telah mengorbankan waktu dan pikirannya untuk menyelesaikan Laporan Akhir ini. Serta dukungan yang beliau berikan baik itu moril dan materil.
- 3. Para staff pengajar di Politeknik Negeri Jember khususnya Program Studi Teknik Komputer yang telah memberikan banyak ilmu dan pengetahuan serta nasehat yang sangat bermanfaat bagi penulis.
- 4. Teman-teman Teknik Komputer Angkatan 2017 yang saya sayangi. Terimakasih atas dukungan yang kalian berikan untuk membantu penyelesaian Laporan Akhir ini.
- 5. Teman teman semua yang ikut menuangkan tenaga dan pikirannya dalam penyelesaian Laporan Akhir ini. Serta dukungan yang telah diberikan, baik itu moril dan materil. Serta semangat dan energi tersendiri yang penulis peroleh, sangat membantu dalam penyelesaian Laporan Akhir ini.

# **MOTTO**

"Berjalanlah apapun yang terjadi"

(Dimas Fariz)

"Tidak akan ada yang menghargai usahamu ketika tidak membuahkan hasil"

(Fariz Nabalah)

"Doa dan usaha adalah kunci kesuksesan"

(KH Asep Syaifudin Chalim)

"Maka sesungguhnya bersama kesulitan itu ada kemudahan."

(QS. Al-Insyirah: 5)

"Keyakinan lebih baik dari perencanaan apapun."

(Nagato, Anime Naruto)

# **RINGKASAN**

*SYTEM SMART ELECTRIC METER* **UNTUK PENGGUNAAN LISTRIK PRABAYAR DI APARTEMEN ATAU KOS,** Dimas Fariz Nabalah, E32170064, Tahun 2019, 33 hlm., Prodi Teknik Komputer, Jurusan Teknologi Informasi, Politeknik Negeri Jember, Victor Phoa,S.Si, M.Cs (Pembimbing I).

*Sytem Smart Electric Meter* Untuk Penggunaan Listrik Prabayar Di Apartemen Atau Kos adalah sebuah *prototype* aplikasi penambah kwh yang menggunakan mikrokontroller Arduino Uno dan HC-05 sebagai sensor utamanya untuk memantau dan membaca Kwh yang masuk dan keluar. Sistem ini menggunakan *Bluetooth* sebagai media peniriman. Sistem ini dapat memonitoring kwh yang digunakan pada setiap kamar. Pada aplikasi android juga terdapat fitur untuk mengatur menambahkan. Batasan untuk penggunaan aplikasi hanya dapat digunakan oleh pemilik yang mengetahui nama pengguna dan kata sandi aplikasi tersebut. Sistem akan menghitung ketika sudah tersambung dengan perangkat. Terdapat juga fitur monitor pemantauan data ketika perangkat tersambung. Dengan adanya sistem ini, diharapkan dapat membantu pengguna dalam mengontrol penggunaan listrik pada setiap kamar.

# **PRAKATA**

Puji syukur penulis panjatkan ke hadirat Allah Swt. atas berkat rahmat dan karunia-Nya sehingga penulisan Laporan Akhir berjudul "*Sytem Smart Electric Meter* Untuk Penggunaan Listrik Prabayar Di Apartemen Atau Kos" dapat diselesaikan dengan baik.

Tulisan ini adalah laporan hasil penelitian yang dilaksanakan mulai 21 November 2019 sampai dengan 20 Agustus 2020 bertempat di Politeknik Negeri Jember, sebagai salah satu syarat untuk memperoleh gelar Ahli Madya (A.md) di Program Studi Teknik Komputer Jurusan Teknologi Informasi.

Penulis menyampaikan penghargaan dan ucapan terima kasih yang sebesarbesarnya sebagai berikut:

- 1. Direktur Politeknik Negeri Jember
- 2. Ketua Jurusan Teknologi Informasi
- 3. Ketua Program Studi Teknik Komputer
- 4. Victor Phoa,S.Si, M.Cs

5. Rekan-rekan Teknik Komputer Angkatan 2017 dan semua pihak yang telah membantu dalam pelaksanaan penelitian dan penulisan laporan ini

Laporan Akhir ni masih kurang sempurna, mengharapkan kritik dan saran yang sifatnya membangun guna perbaikan di masa mendatang. Semoga tulisan ini bermanfaat.

Jember, 28 Juli 2020

Penulis

# **DAFTAR ISI**

<span id="page-9-0"></span>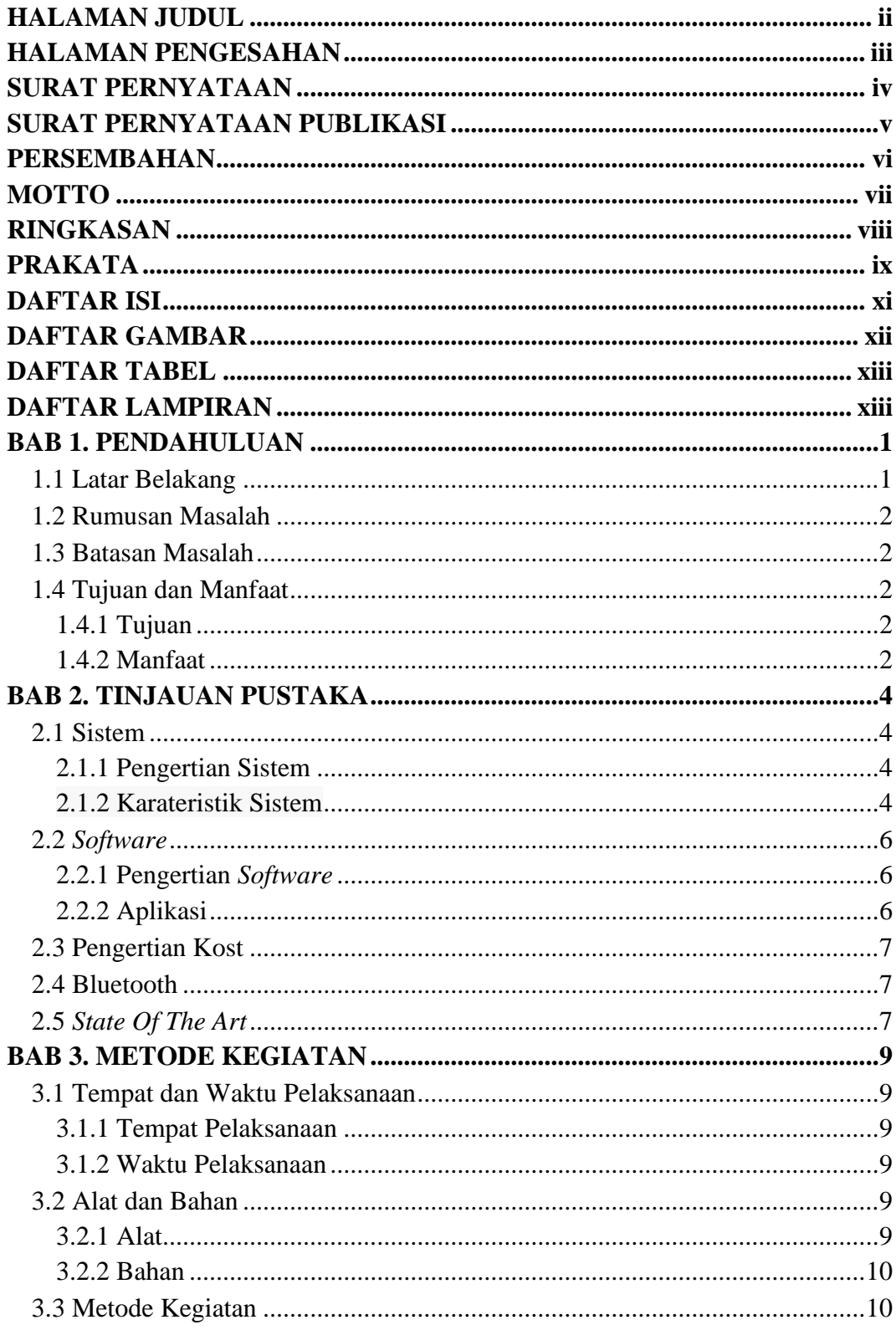

![](_page_10_Picture_4.jpeg)

# **DAFTAR GAMBAR**

![](_page_11_Picture_67.jpeg)

# **DAFTAR TABEL**

<span id="page-12-0"></span>![](_page_12_Picture_41.jpeg)

# **DAFTAR LAMPIRAN**

<span id="page-13-0"></span>![](_page_13_Picture_50.jpeg)

# **BAB 1. PENDAHULUAN**

#### <span id="page-14-0"></span>**1.1 Latar Belakang**

Listrik merupakan sumber energi yang begitu memegang peranan penting bagi kehidupan manusia. Listrik di Indonesia sendiri dikelola oleh sebuah Perusahaan Listrik Negara yang biasa disebut PLN. Perusahaan yang bergerak dibidang keistrikan ini memfasilitasi warga negaranya dengan listrik pascabayar dan listrik prabayar. Listrik pascabayar yaitu listrik yang dinikmati oleh pelanggan terlebih dahulu, setelah waktu yang ditentukan barulah dilakukan pembayaran. Untuk listrik prabayar sendiri memiliki sistem yang berbeda,yaitu dengan cara membeli token terlebih dahulu di tempat yang telah disediakan oleh PLN setelah itu bisa menikmatinya.

Ada beberapa kelebihan dan kelemahan dari token listrik, kelebihannya yaitu pemakaian listrik lebih terkendali, tidak ada sanksi denda ataupun pemutusan,dan pembelian disesuaikan dengan kemampuan. Kelemahan listrik prabayar yaitu langsung terputus jika kuota daya telah habis. Listrik di kos atau apartemen sendiri masih menggunakan sistem pascabayar mandiri dimana sistem tersebut masih meliliki beberapa kekurangan yaitu pemakaian listrik yang melebihi batas dan mempengaruhi pembayaran, ada sanksi yang diberlakukan jika tidak melakukan pembayaran tepat waktu. Sedangkan penyewa kos ataupun apartemen sebanyak 60% menurut saya ketika dilapangan masih terlambat untuk melakukan pembayaran. Selain itu, umumnya kost menerapkan tarif listrik yang sama rata kepada seluruh penghuni baik yang penggunaannya sedikit maupun banyak. Oleh karena pemakaian yang tidak seimbang itu penyewa yang tidak boros listrik juga ikut menanggung pembayaran penyewa yang boros*.*

Dari permasalahan tersebut dibutuhkan suatu alat yang dapat menyelesaikan masalah pembayaran setiap penyewa kos atau apartemen. Alat ini dapat dipasang pada setiap kamar. Fungsi alat ini yakni mengatur penggunaan listrik sesuai kebutuhan penyewa dan sekaligus dapat berguna untuk menyesuaikan kemampuan penyewadalam pola pemakaian listrik. Alat yang dikembangkan pada tugas akhir ini berbasis mikrokontroller dengan judulnya **"SISTEM SMART ELECTRIC** 

# **METER UNTUK PENGGUNAAN LISTRIK PRABAYAR DI APARTEMEN ATAU KOST"**

## <span id="page-15-0"></span>**1.2 Rumusan Masalah**

Berdasarkan latar belakang diatas maka dapat dirumuskan pokok permasalahanya adalah "Bagaimana membuat sistem prabayar listrik dengan menggunakan Arduino yang akan digunakan dan sesuai untuk kos atau apartemen?".

# <span id="page-15-1"></span>**1.3 Batasan Masalah**

Berdasarkan rumusan diatas dapat dibatasi permasalahanya sebagai berikut:

- 1. Menambahkan daya listrik hanya bisa dilakukan oleh petugas kos atau apartemen
- 2. Maksimal pengisian token listrik hanya Rp.200.000,-
- 3. Pengujian alat hanya pada tegangan 220 V
- 4. Arduino digunakan sebagai microcontroler

#### <span id="page-15-2"></span>**1.4 Tujuan dan Manfaat**

## <span id="page-15-3"></span>**1.4.1 Tujuan**

Berdasarkan rumusan masalah yang diambil maka tujuan pebuatan alat ini antara lain :

- 1. Membuat perangkat lunak untuk sistem prabayar listrik menggunakan Arduino.
- 2. Membatasi penggunaan listrik secara prabayar dengan sistem token.

## <span id="page-15-4"></span>**1.4.2 Manfaat**

- 1. Penyewa dapat membayar listrik sesuai dengan kebutuhan dan pemakaian masing-masing kamar.
- 2. Adil dalam biaya listrik, yakni yang memakai listrik lebih sedikit tidak lagi menanggung beban biaya akibat keborosan pemakaian listrik oleh penghuni di kamar lain.
- 3. Dapat memberikan manfaat pada pemilik kos atau apartemen sehingga tidak perlu lagi repot menagih atau merugi dari biaya listrik jika ada

penghuni yang menunda pembayaran. Ini dikarenakan tagihan listrik dilakukan secara prabayar. Jika tidak membayar maka suplai listrik akan secara otomatis dihentikan oleh sistem.

# **BAB 2. TINJAUAN PUSTAKA**

### <span id="page-17-1"></span><span id="page-17-0"></span>**2.1 Sistem**

## <span id="page-17-2"></span>**2.1.1 Pengertian Sistem**

Sistem adalah suatu kerangka yang terdiri dari unsur-unsur yang saling berhubungan yang disusun sesuai fungsi dengan tujuan melaksanakan suatu kegiatan. Pengertian menurut para ahli adalah sebagai berikut:

Menurut Jogianto (2005:2) mengemukakan bahwa [sistem](http://www.sarjanaku.com/2010/10/tinjauan-hukum-islam-terhadap-sistem.html) adalah kumpulan dari elemen-elemen yang berinteraksi untuk mencapai suatu tujuan tertentu. Sistem ini menggambarkan suatu kejadian-kejadian dan kesatuan yang nyata adalah suatu objek nyata, seperti tempat, benda, dan orang-orang yang betul-betul ada dan terjadi*.*

#### <span id="page-17-3"></span>**2.1.2 Karateristik Sistem**

Jogianto (2005: 3) mengemukakan sistem mempunyai karekteristik atau sifat-sifat tertentu, yakni :

#### A. Komponen

Suatu sistem terdiri dari sejumlah komponen yang saling berinteraksi, yang artinya saling bekerja sama membentuk satu kesatuan. komponen-komponen sistem atau elemen-elemen sistem dapat berupa suatu subsistem atau bagian bagian dari sistem. Setiap subsistem mempunyai sifat-sifat dari sistem untuk menjalankan suatu fungsi tertentu mempengaruhi proses sistem secara keseluruhan.

#### B. Batasan sistem.

Batasan sistem (boundary) merupakan daerah yang membatasi antara suatu sistem dengans istem yang lainnya atau dengan lingkungan luarnya. Batasan suatu sistem menunjukan ruang lingkup dari sistem tersebut.

# C. Lingkungan Luar Sistem.

Lingkungan luar (evinronment) dari suatu sistem adalah apapun diluar batas sistem yang mempengaruhi operasi. Lingkungan luar sistem dapat bersifat menguntungkan dana dapat juga bersifat menguntungkan sistem tersebut.

Lingkungan luar yang menguntungkan berupa energi dari sistem dan dengan demikian harus tetap dijaga dan dipelihara. sedang lingkunagn luar yang merugikan harus ditahan dan dikendalikan, kalua tidak maka akan menggangu kalangsungan hidup dari sistem.

#### D. Penghubung Sistem

Penghubung (interfance) merupakan media penghubung antara satu subsistem dengan subsistem yang lainya. Melalui penghubung ini memungkinkan sumber-sumber daya mengalir dari satu subsistem kesubsistem yang lainya. Dengan penghubung satu subsistem dapat berintegrasi dengan subsistem yang lainya membentuk satu kesatuan.

Sedangkan menurut Burch dan Grundnitski (dalam Jogiyanto 2005 :196) **desain sistem** dapat didefinisikan sebagai penggambaran, perencanaan, dan pembuatan sketsa atau pengaturan dari beberapa elemen yang terpisah kedalam suatu kesatuan yang utuh dan berfungsi.

#### E. Masukan Sistem

Masukan (input) sistem adalah energi yang masuk kedalam sistem. Masukan dapat berupa masukan perawatan (maintenance input), dan masukan sinyal (signal input). Maintenance input adalah energi yang dimasukan supaya tersebut dapat beroperasi. Signal input adalah energi yang diproses untuk didapatkan keluaran. Sebagai contoh didalam [komputernya](http://www.sarjanaku.com/2012/11/komunikasi-data-dan-jaringan-komputer.html) dan data adalah signal input untuk diolah menjadi informasi.

### F. Keluaran Sistem

Keluaran (output) sistem adalah hasil dari energi yang diolah dan diklafikasikan menjadi keluaran yang berguna dan sisa pembuangan. Misalnya untuk sistem komputer, panas yang dihasilkan adalah keluaran yang tidak berguna dan merupakan hasil sisapembuangan, sedang informasi adalah keluaran yang dibutuhkan.

#### G. Pengolahan Sistem

Suatu sistem dapat mempunyai suatu bagian pengolah yang akan merubah masukan menjadi keluaran. Suatu sistem produksi akan mengolah masukan berupa bahan baku dan bahan-bahan yang lain menjadi keluaran berupa barang jadi.

#### H. Sasaran Sistem

Sebuah sistem sudah tentu mempunyai sasaran ataupun tujuan. Dengan adanya sasaran sistem, maka kita dapat menentukan masukan yang dibutuhkan sistem dan keluaran apa yang akan dihasilkan sistem tersebut dapat dikatakan berhasil apabila mencapai mengenai sasaran atau pun tujuan.

#### <span id="page-19-0"></span>**2.2** *Software*

#### <span id="page-19-1"></span>**2.2.1 Pengertian** *Software*

*Software* apabila diterjemahkan langsung kedalam bahasa Indonesia maka dapat diartikan sebagai perangkat lunak. Perangkat lunak berarti sebuah perangkat yang tidak berbentuk secara fisik, namun dapat dioperasikan oleh user atau penggunannya. Pengertian *software* menurut para ahli yaitu:

Melwin Syafrizal Daulay (2007:22) Dalam bukunya dengan judul "Mengenal Hardware-Software dan Pengelolaan Instalasi Komputer" *software*  adalah sebuah perangkat yang berfungsi sebagai pengatur aktivitas kerja komputer dan seluruh intruksi yang mengarah pada sistem komputer. Kemudian dijelaskan pula bahwa software merupakan perangkat yang menjembatani interaksi user dengan komputer yang menggunakan bahasa mesin.

#### <span id="page-19-2"></span>**2.2.2 Aplikasi**

Aplikasi secara umum adalah alat terapan yang difungsikan secara khusus dan terpadu sesuai kemampuan yang dimilikinya aplikasi merupakan suatu perangkat komputer yang siap pakai bagi user. Pengertian aplikasi menurut para ahli sebagai berikut:

Menurut Nazrudin Safaat H (2012:9) Perangkat lunak aplikasi adalah suatu subkelas perangkat lunak komputer yang memanfaatkan kemampuan computer langsung untuk melakukan suatu tugas yang diinginkan pengguna. Biasanya dibandingkan dengan perangkat lunak sistem yang mengintegrasikan berbagai kemampuan komputer, tapi tidak secara langsung menerapkan kemampuan tersebut untuk mengerjakan suatu tugas yang menguntungkan pengguna sehingga aplikasi dapat mempermudah penggunanya.

#### <span id="page-20-0"></span>**2.3 Pengertian Kost**

Pengertian kos merupakan kamar yang bisa disewa dalam kurum waktu tertentu sesuai dengan perjanjian pemilik kamar dan harga yang disepakati oleh penyewa. Umumnya booking kamar dilakukan selama kurun waktu satu tahun. Namun demikian ada pula yang hanya menyewakan selama satu bulan, tiga bulan, dan enam bulan, sehingga sebutannya menjadi sewa tahunan, bulanan, tri bulanan, dan tengah tahunan. Penyewaan yang kurang dari waktu itu mahasiswa lebih memilih di penginapan. Berbeda dengan kos-kosan, rumah kontrakan merupakan bentuk satu rumah sewa yang disewakan kepada masyarakat khususnya bagi para pelajar dan mahasiswa yang bertempat tinggal di sekitar kampus, selama kurun waktu tertentu sesuai dengan perjanjian sewa dan harga yang disepakati (Utomo, 2009).

### <span id="page-20-1"></span>**2.4 Bluetooth**

Bluetooth adalah sebuah teknologi komunikasi *wireless* (tanpakabel) yang beroperasi dalam pita frekuensi 2,4 GHz *unlicensed ISM (Industrial, Scientific and Medical)* dengan menggunakan sebuah *frequency hopping transceiver* yang mampu menyediakan layanan komunikasi data dan suara secara *real-time* antara *host-host Bluetooth* dengan jarak jangkauan layanan yang terbatas. Kelemahan teknologi ini adalah jangkauannya yang pendek dan kemampuan transfer data yang rendah.

#### <span id="page-20-2"></span>**2.5** *State Of The Art*

Pada *state of the art* ini, diambil beberapa contoh penelitian terdahulu sebagai contoh ataupun panduan penelitian yang dilakukan dan nantinya akan menjadi acuan dan perbandingan dalam melakukan peneitian ini. Dalam *state of the art* ini terdapat 2 jurnal yaitu jurnal milik Muhammad Juwono, Dedi Triyanto, Yulrio Brianorman yang dibuat pada tahun 2016 dan juga jurnal milik Riki Ruli A. Siregar1, Hengki Sikumbang1, dan Rio Jefri Pasaribu yang dibuat pada tahun 2018.

| N <sub>0</sub> | <b>Judul</b>                                                                                                    | <b>Penulis</b>                                                                            | Perbedaan                                                                                                    | Persamaan                                                                                                    |
|----------------|----------------------------------------------------------------------------------------------------|-------------------------------------------------------------------------------------------|----------------------------------------------------------------------------------------------------|----------------------------------------------------------------------------------------------------|
|                |                                                                                                    | (tahun)                                                                                   |                                                                                                    |                                                                                                    |
| 1.             | Prototipe<br>Kwh Meter<br>Digital<br>Prabayar<br>Terkoneksi<br>Personal<br>Computer<br>(PC) Untuk<br><b>Kamar</b> Kos                              | Muhammad<br>Juwono, Dedi<br>Triyanto,<br>Yulrio<br>Brianorman<br>(2016)                   | Menggunakan<br>ATmega16 sebagai<br>microkontroler                                                                                                    | Menggunakan sensor<br>arus untuk mengukur<br>arus, menggunakan kwh<br>meter untuk menentukan<br>jumlah listrik yang<br>dipakai                                                          |
| 2.             | Model<br>Pengisian<br>Pulsa<br>Listrik Kwh<br>Meter<br>Dengan<br><b>Smart Card</b>                                                                 | Riki Ruli A.<br>Siregar1,<br>Hengki<br>Sikumbang1,<br>dan Rio Jefri<br>Pasaribu<br>(2018) | Menggunakan<br>meteran berbasis<br>smartcard untuk<br>menghubungkan<br>kartu dengan<br>meteran, menggunak<br>an RFID agar<br>terhubung kartu<br>dengan meteran | Menggunakan Arduino<br>sebagai<br>microkontroler, menggun<br>akan relay sebagai<br>penghantar listrik yang<br>lebih tinggi, menggunkan<br>kwh meter sebagi<br>penentu pemakaian listrik |
| 3.             | <b>Sistem</b><br><b>Smart</b><br>Electric<br>Meter<br>Untuk<br>Penggunaan<br>Listrik<br>Prabayar Di<br>Apartemen<br><b>Atau Kost</b><br>(Software) | Dimas Fariz<br>Nabalah,<br>Rizal Wahyu<br>Utama<br>(2019)                                 | Menggunkan<br>Android sebagai<br>penambah token<br>listrik, menggunakan<br>wireless untuk<br>mengirim data ke<br>kwh meter                                     | Menggunakan Arduino<br>sebagai<br>microkontroler, menggun<br>akan relay sebagai<br>penghantar listrik yang<br>lebih tinggi, menggunkan<br>kwh meter sebagi<br>penentu pemakaian listrik |

Tabel 2.1 Perbandingan dengan karya tulis ilmiah yang mendahului.

## **BAB 3. METODE KEGIATAN**

### <span id="page-22-1"></span><span id="page-22-0"></span>**3.1 Tempat dan Waktu Pelaksanaan**

#### <span id="page-22-2"></span>3.1.1 Tempat Pelaksanaan

Pelaksanaan tugas akhir dengan judul "Sistem *Smart Electric* Meter Untuk Penggunaan Listrik Prabayar Di Apartemen Atau Kost (*Software)*" di laksanakan di Laboratorium AJK (Arsitektur Jaringan Komputer) Politeknik Negeri Jember.

#### <span id="page-22-3"></span>3.1.2 Waktu Pelaksanaan

Penelitian mengenai tugas akhir ini dekerjakan selama kurun waktu 6 bulan dimulai pada bulan September 2019 sampai dengan bulan Februari 2020.

### <span id="page-22-4"></span>**3.2 Alat dan Bahan**

### <span id="page-22-5"></span>3.2.1 Alat

Berikut ini adalah tabel 3.1 yaitu berupa beberapa perangkat lunak (*software*) yang dibutuhkan penulis dalam pengerjaan tugas akhir ini yang berjudul "Sistem *Smart Electric* Meter Untuk Penggunaan Listrik Prabayar Di Apartemen Atau Kost (*Software)*" dan bisa didapatkan melalui internet. Lalu pada table 3.2 juga terdapat beberapa perangkat keras (*Hardware*) yang dibutuhkan untuk penerapan hasil kode dari android studio dan juga untuk melakukan uji pada aplikasi, peragkat keras bisa didapatkan ditoko elektronik.

| N <sub>0</sub> | <b>Nama</b>                  | <b>Perangkat Lunak</b> |
|----------------|------------------------------|------------------------|
|                | Sistem Operasi               | Windows 10             |
| 2.             | Aplikasi Sistem Kontrol      | Android Studio         |
| 3.             | Software Pemrograman Adruino | Arduino IDE            |
| 4.             | Software Desain Aplikasi     | CorelDraw X7           |
| 5.             | Gradle                       | Versi $6.1.1$          |
| 6.             | Sistem Operrasi              | Android 5 (Lollipop)   |

Tabel 3.1 Perangkat Lunak (*software*)

Tabel 3.2 Perangkat Keras (*Hardware*)

| N <sub>0</sub> | <b>Nama</b> | <b>Spesifikasi</b>  | Jumlah |
|----------------|-------------|---------------------|--------|
|                | Android     | Android 5.1.1       | 1 Buah |
| 2.             | Laptop      | Windows 10, RAM 4gb | 1 Buah |
| 3.             | Kabel USB   | Tipe - B            | 1 Buah |

## <span id="page-23-0"></span>3.2.2 Bahan

Berikut merupakan tabel 3.3 Bahan yang dibutuhkan dalam pengerjaan tugas akhir Sestem *Smart Electric Meter* untuk Penggunaan Listrik Prabayar di Apartemen atau Kos yaitu:

Tabel 3.3 Bahan

| N <sub>0</sub> | Nama Bahan                 | <b>Spesifikasi</b>              | Jumlah     |  |
|----------------|----------------------------|---------------------------------|------------|--|
| 1.             | Microcontroller            | Arduino Uno                     | 1 Buah     |  |
| 2.             | <b>Sensor Arus</b>         | <b>ACS712</b>                   | 1 Buah     |  |
| 3.             | LCD                        | 16x2                            | 1 Buah     |  |
| 4.             | Relay                      | 5v dc input                     | 1 Buah     |  |
| 5.             | Kabel Jumper               | Male to male dan Male to female | Secukupnya |  |
| 6.             | Dioda                      | 1n4148                          | Secukupnya |  |
| 7.             | Module Bluetooth           | $HC-05$                         | 1 Buah     |  |
| 8.             | Kapasitor                  | 100nF                           | Secukupnya |  |
| 9.             | Resistor                   | 1k                              | 2 Buah     |  |
| 10.            | Elco                       | $4700 - 50w$                    | 1 Buah     |  |
| 11             | <b>Switching Regulator</b> | KWE - PM01                      | 1 Buah     |  |

## <span id="page-23-1"></span>**3.3 Metode Kegiatan**

Dalam pengerjaan tugas akhir yang berjudul "Sistem *Smart Electric* Meter Untuk Penggunaan Listrik Prabayar Di Apartemen Atau Kost (*Software)*" ini menggunakan tahapan metode penelitian seperti pada gambar 3.1 berikut.

![](_page_24_Figure_0.jpeg)

Gambar 3.1 Blok Diagram Kegiatan

Penyelesaian pelaksanaan kegiatan pengerjaan tugas akhir ini penulis akan menggunakan rangkaian metode kegiatan yang tercantum pada diagram gambar 3.1. metode yang akan diterapkan adalah dengan membuat kerangka kerja. Kerangka kerja tersebut akan menjelaskan secara garis besar urutan mekanisme yang akan dilaksanakan.

#### <span id="page-24-0"></span>**3.4 Pelaksanaan Kegiatan**

# <span id="page-24-1"></span>3.4.1 Studi Pustaka

Dalam pengerjaan tugas akhir ini dibutuhkan sumber-sumber refrensi sebagai bahan acuan dan pertimbangan. Penulis menghimpun refrensi, mencari dan mengumpulkan informasi yang relevan dengan topik atau masalah yang menjadi objek penelitian. Informasi tersebut dapat diperoleh dari buku-buku, karya ilmiah, jurnal penelitian, laporan akhir, skripsi, tesis, dan internet.

#### 3.4.2 Analisa

Pada tahap ini penulis mengumpulkan data dan informasi dengan cara mengamati objek, objek yang dimaksud adalah Sistem *Smart Electric* Meter Untuk Penggunaan Listrik Prabayar Di Apartemen Atau Kost (*Software).* Setelah penulis mengumpulkan informasi dan menyusun data terkait objek yang diteliti, penulis dapat mengetahui penggunaan listrik yang dipakai pada apartemen atau kost. Berdasarkan pengalaman dan informasi tersebut aplikais dapat memproses data yang akan digunakan untuk memonitoring listrik.

#### <span id="page-25-0"></span>3.4.3 Perancangan

Pada tahap ini penulis melakukan tahap perancangan kode program (*coding*) sistem *smart electric* meter. Perancangan yang akan dibuat meliputi sekema perangkat pada alikasi dan alur kerja alat yang akan dibuat. Pada pembuatan kode program (*coding*) sistem *smart electric* meter akan menggunakan aplikasi Android Studio yang digunakan untuk menambah daya pada alat dan pada alat akan digunakan untuk memutus arus dan menyambung arus. Pada modul HC-05 (*bluetooth*) sebagai media transfer data antara Android dengan mikrokontroler.

Alur dari alat tersebut yaitu akan memutuskan daya ketika token habis dan akan menyambungkan kembali ketika sudah terisi. Batas maksimal pegisisan token yaitu Rp.200.000 jika melebihi batas tersebut maka daya tidak akan terbaca oleh alat. Alur dari kode program tersebut yaitu dengan mengubah harga yang telah ditentukan kedalam *watt second* dan setelah berhasil dapat dikirim melalui Bluetooth dan akan dibaca melalui Arduino lalu ditampilkan pada LCD alat yang telah dibuat jika berhasil kuota akan bertambah dan memperpanjang masa pemkaian listrik pada kos ataupun apartemen

Pada Gambar 3.2 menjelaskan tentang input output untuk penggunaan listrik prabayar di apartemen yang akan di rancang dengan detail sebagai berikut :

- a. Smartphone : Berfungsi sebagai inputan dan mengirimkan data melewati module Bluetooth.
- b. ACS712 : Berfungsi sebagai inputan yang mengirimkan data analog pada Arduino
- c. HC-05 : Berfungsi sebagai penghubung antara Smartphone dengan Arduino.
- d. Arduino : Berfungsi sebagai otak sebuah rangkaian pada alat ini.
- e. Relay : Berfungsi sebagai output yang nantinya memutus arus yang lewat.
- f . LCD : Berfungsi sebagai Output yang nantinya menampilkan data yang di terima oleh alat.

![](_page_25_Figure_10.jpeg)

Gambar 3.2 Diagram Blok

Pada Gambar 3.3 Menjelaskan tentang cara login aplikasi dimana menggunakan nama penguna dan kata sandi yang sudah ditentukan dengan detail sebagai berikut :

![](_page_26_Picture_101.jpeg)

![](_page_26_Figure_2.jpeg)

Gambar 3.3 Flowchart aplikasi login

Gambar 3.4 Flowchart menjelaskan tentang cara menyambungkan *bluetooth* aplikasi dengan *bluetooth* alat dengan detail sebagai berikut :

![](_page_27_Picture_124.jpeg)

![](_page_27_Figure_1.jpeg)

Pada Gambar 3.4 Flowchart aplikasi menyambungkan bluetooth

Pada Gambar 3.5 Flowchart menjelaskan tentang cara penambahan daya pada aplikasi sistem *snart electric* meter untuk penggunaan listrik prabayar di apartemen atau kost melalui media *bluetooth* aplikasi menuju *bluetooth* alat dengan detail sebagai berikut :

![](_page_28_Picture_82.jpeg)

![](_page_28_Figure_1.jpeg)

Gambar 3.5 Flowchart penambahan daya

## <span id="page-28-0"></span>3.4.4 Pengadaan Alat dan Bahan

Pada tahap ini dilakukan analisis dan pengadaan alat dan bahan yang dibutuhkan sesuai dengan perencanaan yang telah direncanakan. Pengadaan ini diprioritaskan kepada alat dan bahan yang harus diselesaikan di tahap awal seperti bagian aplikasi.

#### <span id="page-29-0"></span>3.4.5 Pembuatan dan Implementasi

Pada tahapan ini dilakukan pembuatan alat atau aplikasi dari komponen yang telah dibuat sebelumnya. Kemudian melakukan implementasi penerapan berbagai solusi yang telah dirancang dengan menuliskan kode program (*coding)*  sesuai system pada *flowchart* menggunakan bahasa pemrograman C pada Arduino IDE untuk mempermudah dan mengatasi masalah yang dihadapi.

# <span id="page-29-1"></span>3.4.6 Pengujian

Pada tahap ini dilakukan pengujian yang akan diterapkan pada kondisi aliran listrik yang menyala sehingga dapat memutus dan menyambung tegangan. Sehingga dapat mengoptimalkan penggunaan listrik.

#### <span id="page-29-2"></span>3.4.7 Evaluasi Kinerja Alat

Pengawasan suatu *smart electric* meter dan monitoring dari pengujian alat sehingga didapatkan sebuah hasil dan diharapkan sistem ini memiliki kinerja yang baik sehingga dapat membantu para pemilik kost atau apartemen yang masih menggunakan listrik pascabayar.

| N <sub>0</sub> | Harga        | Kwh         |
|----------------|--------------|-------------|
|                | Rp. 20.000,- | $10,12$ Kwh |
|                | Rp 50.000,-  | 28,52 Kwh   |
|                | Rp 75.000,-  | 43,85 Kwh   |
|                | Rp 100.000,- | 59,19 Kwh   |

<span id="page-29-3"></span>3.5 Korelasi Satuan Kwh Kedalam Rupiah

Untuk penghitungan jumlah Kwh listrik prabayar yaitu dengan rumus ((uang konsumen – biaya admin)x PPJ daerah): tarif 1300 VA(Golongan rumah tangga  $R1$ ) = Kwh. Jadi untuk contoh perhitungannya yaitu ((Rp 100.000,-Rp 3500,-)x 10%(PPJ Jember) ): Rp. 1467,28,- = 59,19 Kwh.

#### <span id="page-29-4"></span>**3.6 Tabel Jadwal Pelaksaanaan Kegiatan**

Jadwal pelaksanaan kegiatan tugas akhir ini dengan judul "Sistem *Smart Electric* Meter Untuk Penggunaan Listrik Prabayar Di Apartemen Atau Kost (*Software)*" dapat dilihat pada table 3.4 berikut

Tabel 3.6 Jadwal Pelaksanaan Kegiatan

| N <sub>0</sub> | <b>Jadwal Kegiatan</b>     | <b>Bulan Ke-</b> |   |   |   |   |   |
|----------------|----------------------------|------------------|---|---|---|---|---|
|                |                            |                  | 2 | 3 | 4 | 5 | 6 |
|                | Studi Pustaka              |                  |   |   |   |   |   |
| 2.             | Analisa                    |                  |   |   |   |   |   |
| 3.             | Perancangan                |                  |   |   |   |   |   |
| 4.             | Pengadaan Alat dan Bahan   |                  |   |   |   |   |   |
| 5.             | Pembuatan dan Implementasi |                  |   |   |   |   |   |
| 6.             | Pengujian                  |                  |   |   |   |   |   |
| 7.             | Evaluasi Kinerja Alat      |                  |   |   |   |   |   |

#### **BAB 4. HASIL DAN PEMBAHASAN**

### <span id="page-31-1"></span><span id="page-31-0"></span>**4.1 Hasil Studi Pustaka**

Hasil dari studi pustaka telah terkumpul beberapa data dan informasi dari berbagai sumber yaitu buku, jurnal, data sheet, tugas akhir, tesis, internet dan hasil studi pustaka telah dimuat dalam Bab 2.

#### <span id="page-31-2"></span>**4.2 Perancangan Perangkat Lunak**

Dalam pembuatan aplikasi *smart system electric meter* untuk penggunaan lisrik prabayar di apartemen atau kos penulis menggunakan aplikasi Android Studio versi 4.0.1. Didalam aplikasi tersebut berisi beberapa fungsi seperti login, menyambungkan *Bluetooth*, dan menambahkan daya ke Arduino.

Pada Kode 4.1 adalah kode untuk pada aplikasi untuk login dan pada Gambar 4.1 adalah hasil dari kode login tersebut tampilan ketika pengguna membuka aplikasi. Pengguna akan diberikan tampilan *login* sehingga user harus memasukan nama pengguna dan kata sandi yang telah ditentukan untuk masuk slide koneksi *bluetooth*.

#### **Kode Program Login 4.1**

```
28. lgn.setOnClickListener(new View.OnClickListener() 
 {
29. @Override
30. public void onClick(View view) {
31. String a = us.getText().toString();
32. String b = pw.getText() . toString();
33. if(a.equals(nama) && b.equals(kode)) {
34. if(toast1!=null) {
35. toast1.cancel();}
36. toast1 = Toast.makeText(getApplicationContext(),
  "Sukses!!", Toast.LENGTH_SHORT);
37. toast1.show();
38. Intent intent = new
  Intent(login.this, koneksi.class);
39. 
  login.this.startActivity(intent); }
40. else if(!a.equals(nama) && b.equals(kode)){
41. if(toast1!=null) {
42. toast1.cancel();
43. }
```
![](_page_32_Picture_0.jpeg)

Gambar 4.1 Tampilan login aplikasi

Setelah berhasil login langkah selanjutnya yaitu menyambungkan *Bluetooth* pada Kode 4.2 merupakan kode pada aplikasi untuk menampilkan perangkat yang pernah tersambung ke *Bluetooth* dan pada Gambar 4.2 adalah hasil dari kode tersebut*.*. Aplikasi akan menampikan perangkat *Bluetooth* yang terseda. Setelah sudah terjadi koneksi *Bluetooth* dengan sistem alat maka aplikasi dapat mengirim data dari aplikasi menuju alat berupa nilai kwh.

#### **Kode Program Koneksi Bluetooth 4.2**

```
176. @Override
177. public void onItemClick(AdapterView<?> adapter, 
   View view, int pos, long id){
178. String 
   devicep=lst.getAdapter().getItem(pos).toString();
179. Log.i("device", devicep);
180. // Get the BluetoothDevice
   corresponding to the clicked item
181. pairDevice(mDevices.get(pos));
182. } });
183. registerReceiver(mReceiver,intentFilter);
184. }
185. else {
186. if(toast1!=null) {
187. toast1.cancel();
188. }
189. }
```
![](_page_33_Picture_0.jpeg)

Gambar 4.2 Tampilan koneksi *bluetooth*

Setelah berhasil menyambungkan Bluetooth pengguna dapat melakukan penambahan kwh dengan menulis nominal harga pada tempat yang tersedia pada Kode 4.3 merupakan kode untuk menulis dan mengubah harga menjadi daya dan pada Gambar 4.3 adalah hasil kode tersebut. Setelah menuliskan nominal harga yang diinginkan pengguna dapat menekan tombol cek harga agar dapat mengetahui berapa kwh yang akan didapatkan. Jika pengguna ingin mengirim kwh yang telah muncul setelah melakukan cek harga untuk tahap selanjutnya menekan tombol kirim kwh. Setelah tombol tersebut di klik maka kwh akan otomatis terkirim.

#### **Kode Program Penambahan Daya 4.3**

```
55. harga.setOnClickListener(new View.OnClickListener() 
    {
56. @Override
57. public void onClick(View view) {
58. String datanya = data.getText().toString();
59. int value= Integer.parseInt(datanya);
60. int dataKirim = value * 3600000;
61. String a = String.valueOf(dataKirim);
62. data konv.setText(a);
63. \frac{1}{1}64. Toast.makeText(getApplicationContext(),"Data 
  Berhasil dikirim. datanya : 
  "+datanya,Toast.LENGTH_SHORT);
65. toast1.show();
```

```
66. btSocket.getOutputStream().write("1,admin,admin,"
  .getBytes());
67. 
  btSocket.getOutputStream().write(a.getBytes());
68. 
 btSocket.getOutputStream().write("\n".getBytes());
69. }
70. catch (IOException e)
```
![](_page_34_Picture_87.jpeg)

Gambar 4.3 Tampilan untuk mengisi token

Sedangkan untuk sistem penambahan kwh dapat dimasukkan secara manual setelah mengkonversi harga. Untuk rumus perhitungan harga perkwh yang dikirim ke alat yaitu dengan mengubah kwh ke watt perdetik menggunakan rumus

*wart second* = 
$$
kwh \times watt \times \text{menit} \times \text{detik}
$$

dan untuk format pengiriman menggunaakan susunan code sebagai berikut, angka, *username, password,* lalu perintah yang akan dilakukan. Untuk tarif yang digunakan pada pembuaatan aplikasi adalah Rp.1000,- untuk 1 Kwh sedangkan standart untuk penggunaan tarif PLN yaitu Rp.1467,- untuk 1 Kwh sehingga meringankan pelanggan yang akan melakukan sewa kos.

## **4.3 Hasil dan Implementasi**

4.3.1 Aplikasi

Gambar 4.4 adalah gambar aplikasi secara keseluruhan yang diambil menggunakan tangkapan layar. Aplikasi ini berukuran 5,58 MB yang bisa digunakan dari versi android 5.0 (Lolipop).

![](_page_35_Picture_3.jpeg)

Gambar 4.4 Aplikasi secara keseluruhan

4.3.2 Pengoprasian Aplikasi

Cara Pengoperasian Aplikasi

Cara pengoperasian aplikasi dijelaskan sebagai berikut.

- Pengguna dapat memasukkan nama pengguna dan kata sandi yang telah ditentukan.
- Selanjutnya pengguna dapat menyalakan *bluetooth* pada tombol yang telah disediakan.
- Setelah itu pengguna dapat menampilkan perangkat yang telah tersambung lalu mencari perangkat yang ingin ditambahkan daya.
- Setelah berhasil masuk ke menu penambahan daya pengguna dapat memasukkan harga yang akan dikonversikan ke nilai *watt second*.
- Setelah dikonversi menjadi nilai *watt second* pengguna dapat mengirimkan daya.

## 4.3.3 Pembuatan Program

Adapun program java dalam pembuatan aplikasi *smart system electric meter*  untuk penggunaan lisrik prabayar di apartemen atau kos adalah sebagai berikut.

a. *Splash Screen*

Tampilan yang berfungsi untuk menampilkan loading progress dan logo agar pengguna dapat mengenal logo aplikasi ssecara detail. Kode *splash screen* dapat dilihat pada Kode Program 4.4.

### **Kode Program 4.4**

```
20. setContentView(R.layout.activity splashs);
21. final Handler handler = new Handler();
22. handler.postDelayed(new Runnable() {
23. @Override
24. public void run() {
25. startActivity(new 
   Intent(getApplicationContext(), login.class));
26. finish();
27. }
28. }, 3000L); //3000 L = 3 detik
29. }
30. }
```
#### b. Login

Berfungsi sebagai keamaman aplikasi agar tidak terjadi penambahan daya tanpa sepengetahuan pemilik kos ataupun apartemen dimana untuk nama pengguna dan kata sandi sudah ditentukan. Kode *login* dapat dilihat pada Kode Program 4.5.

#### **Kode Program 4.5**

```
44. lgn.setOnClickListener(new View.OnClickListener() 
  {
45. @Override
46. public void onClick(View view) {
47. String a = us.getText().toString();
48. String b = pw.getText().toString();
49. if(a.equals(nama) && b.equals(kode)) {
50. if(toast1!=null) {
51. toast1.cancel();
52. }
```

```
53. toast1 = Toast.makeText(getApplicationContext(), 
 "Sukses!!", Toast.LENGTH_SHORT);
54. toast1.show();
55. Intent intent = new
  Intent(login.this, koneksi.class);
56. 
  login.this.startActivity(intent);
57. }
```
c. Koneksi *Bluetooth*

Berfungsi untuk menyambungkan *Bluetooth* aplikasi sistem *snart electric* meter untuk penggunaan listrik prabayar di apartemen atau kost dengan alat yang telah dibuat sehingga dapat menamahkan daya. Kode koneksi *bluetooth* dapat dilihat pada Kode Program 4.6.

#### **Kode Program 4.6**

```
55. @Override
56. public void onItemClick(AdapterView<?> adapter,
   View view, int pos, long id){
57. String 
   devicep=lst.getAdapter().getItem(pos).toString();
58. Log.i("device",devicep);
59.
60. // Get the BluetoothDevice 
   corresponding to the clicked item
61. pairDevice(mDevices.get(pos));
```
d. Kontrol Alat

Berfungsi sebagai mengkonversi harga ke watt dan mengirim daya menuju alat menggunakan Bluetooth dengan menggunakan rumus yang telah ditentukan. Kode untuk control alat dapat dilihat pada Kode Program 4.7.

### **Kode Program 4.7**

```
1. kirim.setOnClickListener(new View.OnClickListener() 
  {
2. @Override
3. public void onClick(View view) {
4. String datanya = 
  data.getText().toString();
```

```
5. int value= 
 Integer.parseInt(datanya);
6. int dataKirim = value * 3600000;
7. String a = 
 String.valueOf(dataKirim);
8. data konv.setText(a);
9. if (btSocket!=null)
10. {
11. try
12.13. if(toast1!=null) {
14. toast1.cancel();
15. }
16. toast1 =
 Toast.makeText(getApplicationContext(),"Data 
 Berhasil dikirim. datanya : 
17.
18. "+datanya, Toast.LENGTH SHORT);
19. toast1.show();
20.
21. 
 btSocket.getOutputStream().write("1, admin, admin,".g
 etBytes());
22. 
 btSocket.getOutputStream().write(a.getBytes());
23. 
 btSocket.getOutputStream().write("\n".getBytes());
24. }
25. catch (IOException e)
26. {
27. msq("Error");
28. }
29. }
30. }
31. });
```
#### <span id="page-38-1"></span>**4.4 Pengujian Aplikasi**

Selanjutnya untuk melakukan pengukuran dan analisa perlu dilakukan pengujian. Pengujian bertujuan untuk mengetahui apakah semua sistem telah berjalan dengan baik sesuai dengan yang di tentukan.

### <span id="page-38-0"></span>4.4.1 Pengujian Aplikasi

Pada tahap ini penulis akan melakukan ujicoba koneksi antara aplikasi Android yang telah dibuat dengan hardware. Penulis Akan melakukan ujicoba untuk menambahakan dan mereset data kwh pada sistem yang dibuat.

# A) Kondisi Awal

 Kondisi awal saat aplikasi setelah melakukan login dan menyambungkan *Bluetooth* maka akan menampilkan silide penambahan daya sehingga pengguna dapat memasukkan harga yang ingin diubah ke bentuk watt perdetik dapat dilihat pada Gambar 4.5 dan hardware ketika pertama kali dinyalakan dapat dilihat pada Gambar 4.6. Dimana tidak terdapat kwh pada alat. Pada lcd terdapat keterangan bahwa tidak ada daya yang dapat dikeluarkan.

![](_page_39_Picture_2.jpeg)

Gambar 4.5 Kondisi awal aplikasi

![](_page_39_Picture_4.jpeg)

Gambar 4.6 Kondisi awal alat

# B) Penambahan daya

Pengujian ketika pengguna mengirim data kwh. Pada aplikasi akan muncul *toast* data akan dikirim dapat dilihat pada Gambar 4.7. Kemudian pada sistem akan ditampilkan indikator di lcd bahwa kwh telah ditambahakan dapat dilihat pada Gambar 4.8. Hasil yang akan ditampilkan lcd membutuhkan waktu 20 detik dikarenakan hasil konversi yang telah dikirim oleh aplikasi akan dikonversi ulang oleh alat dan dirubah kedalam bentuk kwh ketika daya telah berhasil diterima.

![](_page_40_Picture_2.jpeg)

Gambar 4.7 Aplikasi saat penambahan

![](_page_40_Picture_4.jpeg)

Gambar 4.8 Sistem saat menrima data

## C) Penghapusan data

Pengujian ketika pengguna mereset data kwh. Pada aplikasi akan muncul toast data akan dihapus dapat dilihat pada Gambar 4.9. Kemudian pada sistem akan ditampilkan indikator di lcd bahwa kwh telah dihapus dapat dilihat pada Gambar 4.10.

![](_page_41_Picture_2.jpeg)

Gambar 4.9 Aplikasi saat penghapusan data

![](_page_41_Picture_4.jpeg)

Gambar 4.10 Sistem saat data terhapus

Berdasarkan pada Tabel 4.1 diatas dapat disimpulkan bahwa penambahan daya pada alat secara otomatis akan langsung bertambah dengan kondisi terakhir. Ketika melakukan reset data alat akan melakukan hapus data daya secara total.

| Penambahan | Kirim w/s | Terima w/s | Total w/s | <b>Berhasil</b> |
|------------|-----------|------------|-----------|-----------------|
|            | 3600000   | 3600000    | 3600000   |                 |
|            | 36000000  | 36000000   | 39600000  |                 |
|            | 72000000  | 72000000   | 111600000 |                 |
|            | reset     | reset      | 0000      |                 |

Tabel 4.1 Pengujian penambahan watt second

<span id="page-42-0"></span>Berdasarkan tabel pengujian diatas dapat disimpulkan bahwa data akan langsung terkirim lalu ditambahkan dengan kondisi terakhir dan ketika melakukan reset data akan terjadi penghapusan daya secara keseluruhan.

## **BAB 5. KESIMPULAN DAN SARAN**

# <span id="page-43-0"></span>**5.1 Kesimpulan**

Dari hasil pembahasan dan penelitian tentang *Sytem smart electric meter*  unruk penggunaan listrik prabayar di apartemen atau kos, dapat di ambil kesimpulan :

- 1. Perangkat lunak untuk alat sistem prabayar listrik menggunakanan arduino telah selesai dibuat dan dapat berjalan baik dan normal
- 2. Perangkat lunak telah berhasil dibuat dan dapat membatasi penggunaan listrk secara prabayar dengan sistem token.

# <span id="page-43-1"></span>**5.2 Saran**

Untuk pengembangan lebih lanjut tentang *Sytem smart electric meter* unruk penggunaan listrik prabayar di apartemen atau kos, penulis memberikan saran :

- 1. Untuk nama pengguna dan kata sandi pemilik kos hanya dapat mengaturnya sekali sehingga untuk kedepannya dapat dikembangkan dengan menggunakan data base agar pengguna dapat mengatur kata sandi secara manual.
- <span id="page-43-2"></span>2. Sistem masih menggunakan *blueetooth* sebagai media komunikasi untuk pengaturan dan dapat dikembangkan menggunakan jaringan wifi atau internet agar jangkauan pemakaian semakin luas.

# **DAFTAR PUSTAKA**

Daulay, Melwin S. 2007. *Mengenal Hardware-Software dan Pengelolaan Instalasi Komputer.* Yogyakarta: Andi

Safaat, Nazruddin H. 2012. *Pemrograman Aplikasi Mobile Smartphone dan Tablet PC berbasis android*. Bandung, Penerbit Informatika Bandung

Utomo, Pramudi. 2009. *Dinamika Pelajar dan Mahasiswa di Sekitar Kampus Yogyakarta (Telaah Pengelolaan Rumah Kontrak dan Rumah Sewa)*. Yogyakarta, Universitas Negeri Yogyakarta.

Juwono, Muhammad, dkk. 2016. *Prototipe Kwh Mrter Digital Prabayar Terkoneksi*

*Personal Computer (PC) Untuk Kamar Kos*. Pontianak, Universitas Tanjungpura

- Ruli, Riki, dkk. 2018. *Model Pengisian Pulsa Listrik Kwh Meter Dengan Smart Card*, Jakarta Barat, Sekolah Tinggi Teknik PLN
- Fajar,David. 2011. *Penggunaan teknologi Java Pada Sistem Pengendali Peralatan Elektronik Melalui Bluetooth.* Skripsi: Universitas Diponegoro

Jogianto. 2005. *Sistem Teknologi Informasi.* Yogyakarta : Andi

- Pulsa gram. 2018. Rumus Cara Menghitung kWh Token Listrik PLN(Prabayar). *[http://www.pulsagram.com/blog/rumus-cara-menghitung-kwh-token](http://www.pulsagram.com/blog/rumus-cara-menghitung-kwh-token-listrik-pln-prabayar/)[listrik-pln-prabayar/](http://www.pulsagram.com/blog/rumus-cara-menghitung-kwh-token-listrik-pln-prabayar/)*
- Tagihan Pulsa. 2019. Cara Hitung Kwh Listrik Prabayar. <https://tagihanpulsa.com/blog/content/cara-hitung-kwh-listik-prabayar>